## **Forma Geral de Comandos**

 De uma maneira geral os comandos Linux tm a seguinte forma:

comando [-opcoes...] [argumentos...]

- **Exemplos:** 
	- **lapenas o comando lapenas o comando**
	- ls -1 //comando e opção
	- ls \*doc //comando e argumento
	- $\blacksquare$  ls  $\lnot$   $\blacksquare$   $\star$  .c //comando, opção e argumentos

- ls -lah //comando e várias opções
- $\blacksquare$  ls  $-l$  -a -h

# **Obtendo Ajuda**

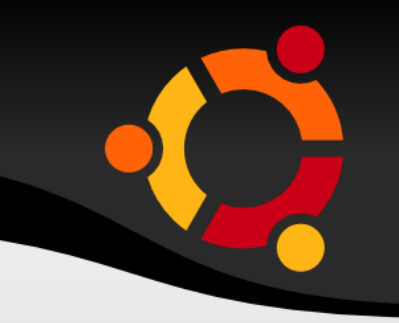

- Linux oferece diversas formas de ajuda aos seus usuários:
	- help mostra informações gerais sobre buit-ins do shell
	- $\blacksquare$  man mais completa documentação do Linux
	- apropos Mostra informações sobre um tópico
	- whatis Obtém uma breve descrição de um comando do sistema

# **Obtendo Ajuda - help**

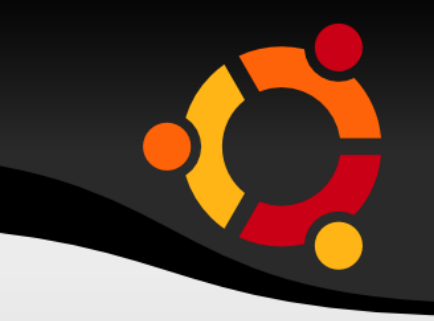

- Utilizado para mostrar informações gerais do built-ins do shell
	- Built-in é o nome dado aos comandos que não são programas autônomos, como o ls; são comandos incorporados ao shell
	- Para ver os built-ins disponíveis:

```
erica@erica-laptop:~$ help
```
- Para obter ajuda de um buit-in em particular:

erica@erica-laptop:~\$ help pwd

# **Obtendo Ajuda – man pages**

- A documentação padrão do Linux chama-se *man pages*
	- Contém ajuda para todos os comandos que são padrão no Linux
	- O manual de referência é dividido em seções, ex:

- Comandos de usuários
- Chamadas de sistema
- Biblioteca de funções
- Formato de arquivos especiais
- Arquivos de Configuração

## **Obtendo Ajuda – man pages**

Exemplo de uso do comando man

```
erica@erica-laptop:~$ man ls
LS(1) User Commands LS(1)
NAME
       ls - list directory contents
SYPSIS
              ls [OPTION]... [FILE]...
DESCRIPTION
              List  information  about  the FILEs (the current 
              directory by default).
       Sort entries alphabetically if none of -cftuvSUX
       nor --sort.
```
## **Obtendo Ajuda – man pages**

#### Para ter ajuda sobre o próprio comando man

erica@erica-laptop:~\$ man man

MAN(1) Manual pager utils MAN(1)

#### NAME

man - an interface to the on-line reference manuals

```
SYNOPSIS
```

```
man [-c]-w]-tZ] [-H[brown] [-T[device]][-X[dpi]] [-adhu7V] [-i|-I] [-m system[,...]]
[-L locale] [-p] string] [-C] file] [-M]path] [-P  pager] [-r prompt] [-S list]
[-e extension] [--warnings [warnings]] [[section]
       page ...] ...
```
## **Obtendo Ajuda – apropos**

- Para quando se deseja executar uma tarefa e não se sabe o nome do comando
- Consulta um banco de dados consistindo da descrição do comando

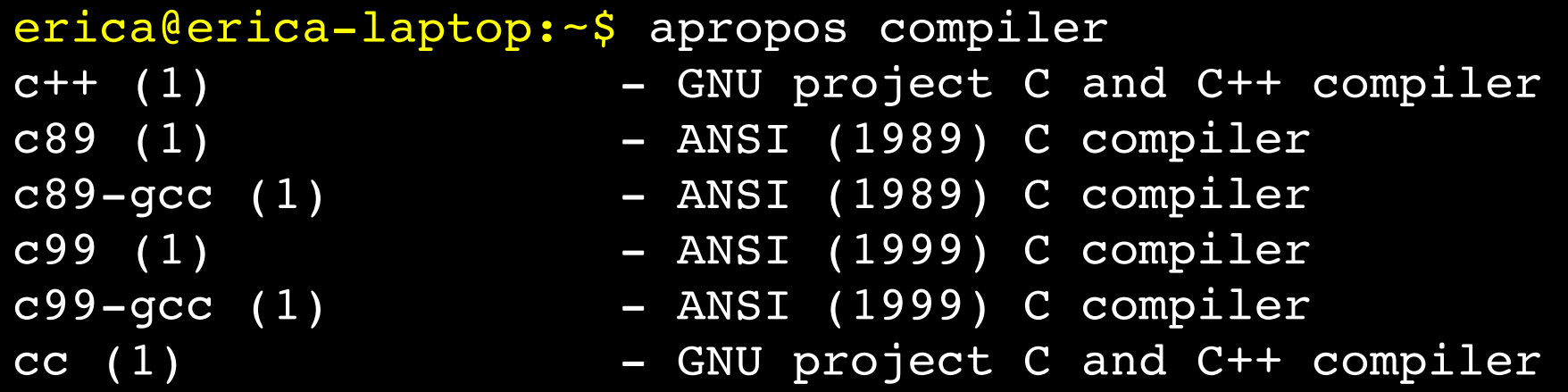

## **Obtendo Ajuda – apropos**

 Uma vez com a informação do comando, poderemos obter informações sobre como usá-lo, digitando:

erica@erica-laptop:~\$ man cc

**Este banco precisa ser criado pelo** administrador, com o comando:

erica@erica-laptop:~# catman -w

## **Obtendo Ajuda – whatis**

 Serve para mostrar uma breve descrição do comando:

```
erica@erica-laptop:~$ whatis chmod<br>chmod (1) - change file
                       - change file mode bits
erica@erica-laptop:~$ whatis cc
cc (1)                GNU project C and C++ compiler
erica@erica-laptop:~$ whatis compiler
compiler: nada apropriado.
```
## **Manipulando Arquivos**

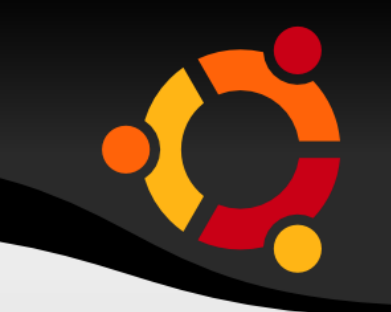

Árvores de diretórios

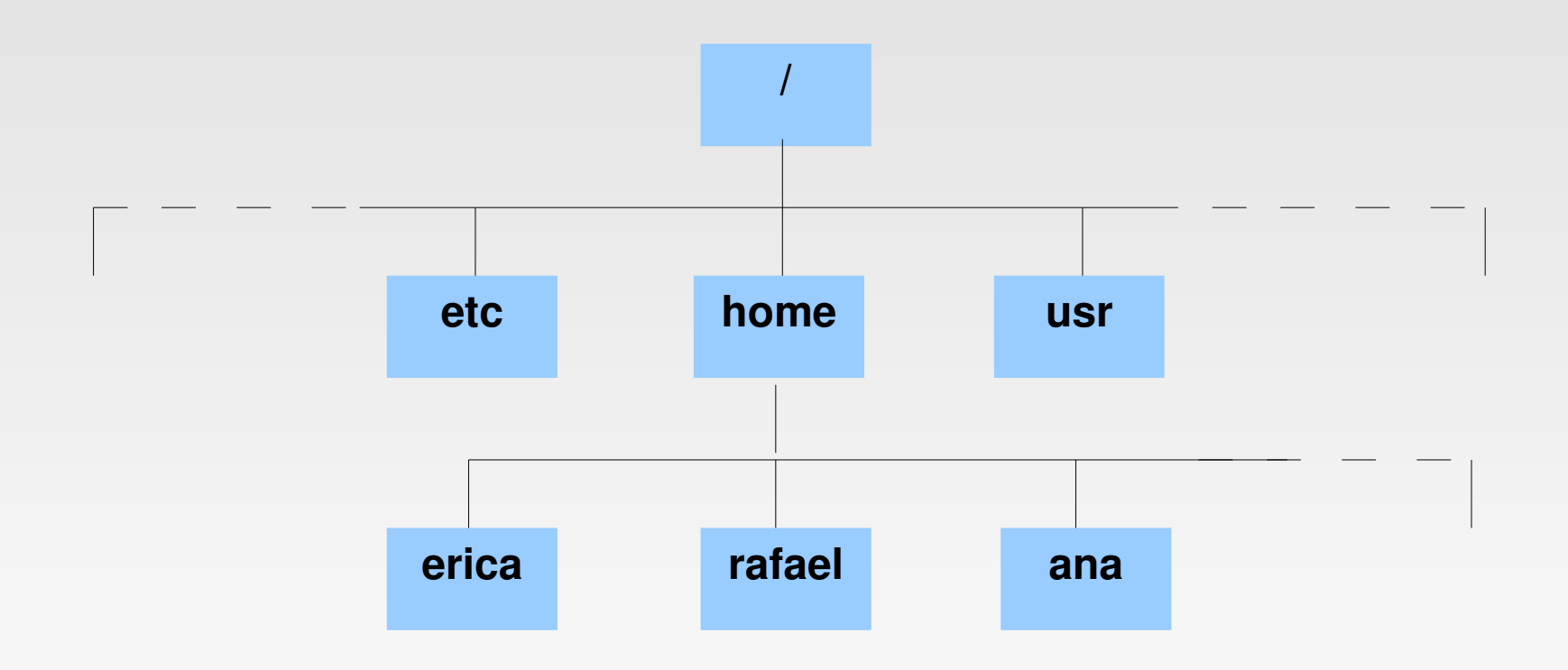

#### npnu. tu

## **Estrutura de Diretórios**

Estrutura hierarquizada organizada em árvores

ubu

A raiz é o diretório / (barra)

Arquivo Editar Ver Terminal Abas Ajuda erica@erica-laptop:/\$ pwd erica@erica-laptop:/\$ tree /diretorio1/ /diretoriol/ -- diretorio4 -- diretorio5 -- diretorio6 - diretorio7 -- diretorio8 5 directories, 0 files  $erica@erica$ -laptop:/\$

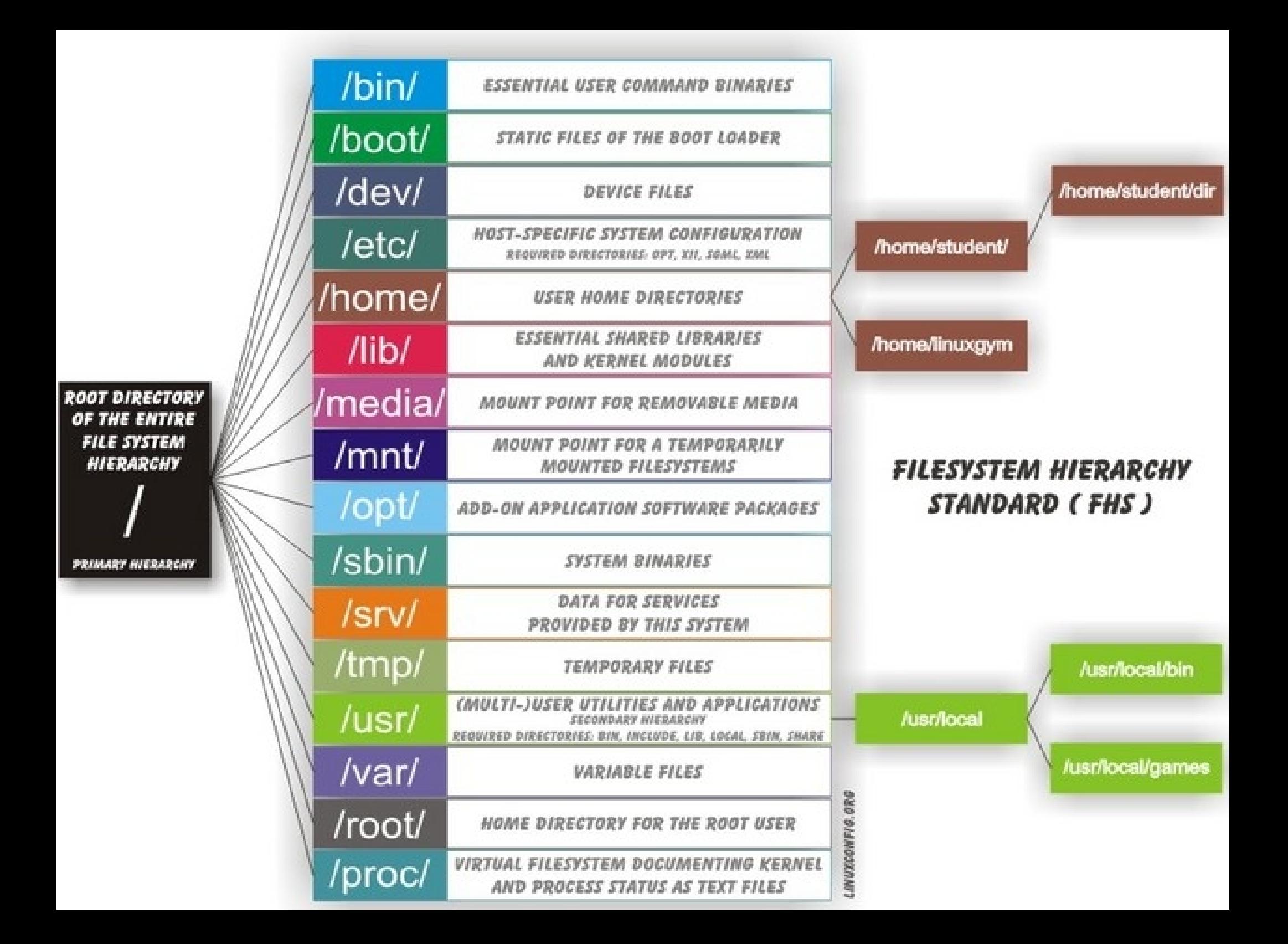

#### **Permissões de Arquivos** $\sim$  \$ 1s -1 / | grep etc  $d$ rwxr-xr-x 23 root wheel 2048 Nov 20 17:43 etc/  $-$  \$ 1s -1 /bin/sh /dev/cd0a r-x r-x r-x 1 root wheel 131139 Oct 30 23:40 /bin/sh\* <mark>rw- r-- ---</mark> 1 root operator 6, 0 Nov 14 20:04 /dev/cd0a ь. permissoes dos outros usuários

permissoes do grupo

permissoes do dono do arquivo

tipo do arquivo

by mentesan with dia

### npnu.

## **Permissão de Arquivos**

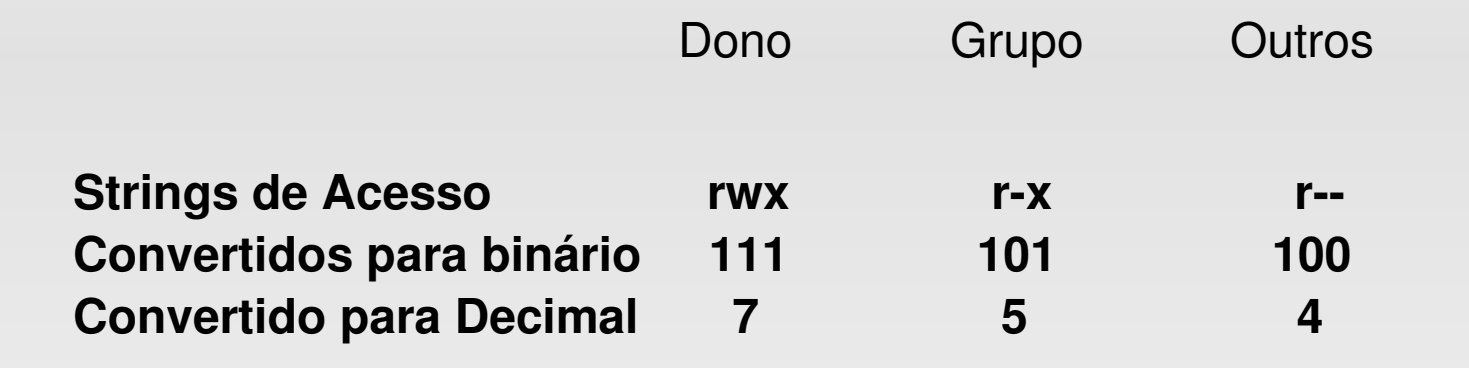

Modo absoluto(numérico) 754

erica@erica-laptop:~\$ chmod u=rwx, g=rx, o=r teste.txt

erica@erica-laptop:~\$ chmod 754 teste.txt

#### ubur

## **Permissões de Arquivos**

chown – trocar o dono do arquivo

erica@erica-laptop:~/dir1\$ ls -l teste erica@rocas:~/dir1\$ chown root teste -rw-r--r-- 1 erica erica 0 2008-09-08 15:08 teste chown: mudando permissões de `teste': Operação não permitida

#### chgrp – trocar o grupo do arquivo

▘

erica@erica-laptop:~/dir1\$ erica@rocas:~/dir1\$ chgrp root teste chgrp: mudando grupo de `teste': Operação não permitida erica@rocas:~/dir1\$

## **Comandos Básicos**

- pwd informa o nome do diretório corrente
- cd navega entre diretórios
- ls lista arquivos
- cp cópia de arquivos e diretórios
- mv move arquivos e diretórios
- ln estabelece ligações entre arquivos
- mkdir cria um diretório